# San Jose State University SJSU ScholarWorks

#### Master's Projects

Master's Theses and Graduate Research

2008

# Firefox Extension to Add Contacts, Events, and View Addresses

Vijay Rao San Jose State University

Follow this and additional works at: https://scholarworks.sjsu.edu/etd\_projects Part of the <u>Computer Sciences Commons</u>

#### **Recommended** Citation

Rao, Vijay, "Firefox Extension to Add Contacts, Events, and View Addresses" (2008). *Master's Projects*. 108. DOI: https://doi.org/10.31979/etd.66kz-aurf https://scholarworks.sjsu.edu/etd\_projects/108

This Master's Project is brought to you for free and open access by the Master's Theses and Graduate Research at SJSU ScholarWorks. It has been accepted for inclusion in Master's Projects by an authorized administrator of SJSU ScholarWorks. For more information, please contact scholarworks@sjsu.edu.

# FIREFOX EXTENSION TO ADD CONTACTS, EVENTS AND VIEW ADDRESSES

A Writing Project

Presented to

The Faculty of Computer Science

San Jose State University

In Partial Fulfillment of the Requirement for the

Degree

Master of Science

By

Vijay Rao

May 2008

# © 2008

# Vijay Rao

# ALL RIGHTS RESERVED

# APPROVED FOR THE DEPARTMENT OF COMPUTER SCIENCE

Dr. Chris Pollett

Dr. Robert Chun

Sudip Chattopadhyay

# Abstract

Users of the Firefox browser have the ability to download plugins to manage their contacts. This usually involves typing or copying the details from some source to add contacts. Event and meeting invitations are sent by mail and are added to the user's calendar once the user accepts the invitation. Users viewing address data on websites are limited to the mapping capabilities provided by the webpage viewed by the user.

We developed a Firefox extension that allows the user to select portions of text with contact or event information and add it as a contact or an event in the calendar of their existing mail client application such as: Microsoft Outlook, Thunderbird, etc. The data is automatically parsed to pick up relevant information such as name, street address, phone number, and email address in case of contacts and street addresses and event dates in case of event. The extension also allows users to right click on a webpage that has a tabular display of addresses and view these addresses on a maps application such as Google Maps.

# **Table of Contents**

| FIREFOX EXTENSION TO ADD CONTACTS, EVENTS AND VIEW ADDRESSES 1 |
|----------------------------------------------------------------|
| Abstract4                                                      |
| Fable of Contents   5                                          |
| ndex of Figures                                                |
| ndex of Tables                                                 |
| ndex of Listings                                               |
| Introduction                                                   |
| 1.1 Overview                                                   |
| 1.2 The Project                                                |
| 1.3 Report Overview                                            |
| 2 Technology and Standards Used 12                             |
| 2.1 Technology                                                 |
| 2.1.1 XUL                                                      |
| 2.1.2 Javascript                                               |
| 2.1.3 XPCOM 12                                                 |
| 2.1.4 CSS                                                      |
| 2.1.5 JSP                                                      |
| 2.1.6 Google Maps API                                          |
| 2.2 Standards                                                  |
| 2.2.1 vCARD Format                                             |
| 2.2.2 vCALENDAR Format                                         |
| 3 Implementation                                               |

| 3  | 5.1   | Setting up the framework | 16 |
|----|-------|--------------------------|----|
| 3  | 5.2   | Adding Contacts          | 17 |
|    | 3.2.  | 1 Implementation         | 18 |
| 3  | 3.3   | Add Events               | 23 |
|    | 3.3.  | 1 Implementation         | 24 |
| 3  | 8.4   | Show Addresses           | 27 |
|    | 3.4.  | 1 Implementation         | 28 |
| 4  | Con   | clusion                  | 34 |
| 5  | Futu  | are Extension            | 35 |
| 6  | Bib   | liography                | 36 |
| Ap | pendi | x                        | 37 |

# Index of Figures

| Figure 1– Directory structure for a Firefox extension                             | 16 |
|-----------------------------------------------------------------------------------|----|
| Figure 2 – Add a contact depiction                                                | 17 |
| Figure 3 – Snapshot of the File Save Open With dialog in Firefox                  | 21 |
| Figure 4 – Snapshot of the contact in Outlook                                     | 21 |
| Figure 5 – User capturing portion of data without name                            | 22 |
| Figure 6 – Snapshot showing the download as unknown.vcf                           | 22 |
| Figure 7 – Snapshot showing the name as being unknown                             | 23 |
| Figure 8 – Add an event depiction                                                 | 24 |
| Figure 9 – Snapshot of File Save/ Open With dialog in Firefox                     | 26 |
| Figure 10 – Snapshot of the ics file opened in Microsoft Outlook                  | 27 |
| Figure 11– Show Address depiction                                                 | 29 |
| Figure 12 – Snapshot of all the addresses plotted on Google Maps                  | 30 |
| Figure 13 – Snapshot of the map panning to show the address link that was clicked | 31 |
| Figure 14 – Snapshot showing addresses that were not geo-coded by Google          | 31 |
| Figure 15 – Snapshot after adding a landmark                                      | 32 |
| Figure 16 – Snapshot of an address that was not geo-coded by Google               | 32 |

# **Index of Tables**

| Table 1 – Breakdown for STATE ZIP Regular Expression           | 19 |
|----------------------------------------------------------------|----|
| Table 2—Regular Expression breakdown for email address         | 20 |
| Table 3 – Regular Expression breakdown for US Telephone number | 20 |
| Table 4 – Breakdown for Date and Timestamp Regular Expression  | 25 |
| Table 5 – Regular Expression breakdown for US Street Address   | 29 |

# Index of Listings

| Listing 1 – Sample of a vCARD format                                          | 14 |
|-------------------------------------------------------------------------------|----|
| Listing 2 – install.rdf file                                                  | 16 |
| Listing 3 – chrome.manifest file                                              | 17 |
| Listing 4 – Adding an entry in the XUL file                                   | 18 |
| Listing 5 – Regular Expression to identify a STATE ZIP pattern                | 19 |
| Listing 6 – Regular Expression for matching an email address                  | 19 |
| Listing 7 – Regular Expression for US Telephone number                        | 20 |
| Listing 8 – Adding an entry in the XUL file                                   | 25 |
| Listing 9 – Regular Expression to identify the "When" aspect in selected text | 25 |
| Listing 10 – Adding an entry in XUL file                                      | 28 |
| Listing 11 Regular Expression to identify US Street Address                   | 29 |
| Listing 12 – firefoxmash.xul                                                  | 37 |
| Listing 13 – firefoxmash.js                                                   | 44 |
| Listing 14 – index1.jsp                                                       | 49 |

# 1 Introduction

#### 1.1 Overview

Emails, chats and web sites have mundane data such as contact information of friends and business contacts. Various events happening in certain areas are emailed or found on the web. Street Addresses present on web pages while viewing home listings or other information is usually not intuitive and dependant on the website providing a link to view the address in a map. Usually viewing one address at a time in a map can be tedious and counter-intuitive.

Various applications for managing contacts are present today including the standard mail clients such as Microsoft Outlook and Thunderbird. The calendars associated with such mail clients allow users to add events or meetings. The option of adding contacts usually involves the user either typing various details such as name, email address, phone number and other details or copying the text and pasting it in the correct placeholders in the form provided by the mail client for adding contacts. Similarly meeting invites are usually sent or received via email and get added to the user's calendar on acceptance of the same by the user.

This experience of adding contacts and events could be greatly enhanced if there was an automatic parsing ability provided by the browser which allowed the user to indicate a portion of the text as either a contact or event information and it was automatically added to the user's mail client application. The user could ideally edit the text to correct or enhance this information before it is saved.

9

Extending the functionality of the browser to meet these needs would be an ideal solution that makes the process very intuitive and natural, saving the user from typing this information. Also adding the ability to view tabular listing of US Street addresses in a cluster enhances the user's viewing experience allowing the user to interact and assimilate the data in a better manner. The user who is viewing these addresses usually has a reference or a landmark address that when viewed along with the other addresses which gives him a new perspective and context.

## 1.2 The Project

Mozilla's Firefox browser has a robust architecture for developers to build and deploy extensions. Our project involved extending the Firefox browser to allow users to easily and intuitively add contacts and events to their existing mail clients with minimal effort. Adding the ability for users to view a collection of addresses from a web page on a Google Maps application with the ability to add additional landmarks improved the user's browsing experience. This was possible by adding additional options in the context click of the mouse and the user selecting portions of text on a web page and then clicking the option of adding a contact or an event. The data that was selected on a web page was parsed and converted to industry standard format such as vCARD in case of contacts and ICS in case of event information. The user is prompted to open or save this file using the existing file save dialog of Firefox. The user can associate such files in Firefox to be opened with an installed mail client such as Outlook or Thunderbird. The user then has the ability to edit the data, make changes before saving it. A vCARD format is saved as a contact and an VCALENDAR format is added as an event to the user's calendar.

10

Users looking at webpages with tabular display of address data can use our extension's "Show Address" feature to view all the addresses on a given web page on a mapping application such as Google Maps. For example users viewing home listings on a web page would prefer to see them on a map to get a sense of location. Also having the ability to add new landmarks with the existing data allows the user to mash the address data on a mapping application such as Google Maps.

### 1.3 Report Overview

The report is divided into the following sections: Chapter 2 discusses various technologies used in the implementation of this project. Chapter 3 goes into detail about each component of the Firefox extension. It goes into the details of the implementation. Chapter 4 has the conclusion. Finally chapter 5 provides information on how this project can be extended to other areas.

# 2 Technology and Standards Used

# 2.1 Technology

Firefox has a robust architecture for creating extensions. XUL, Javascript and CSS were some of the technologies that were used for building an extension. Additionally J2EE technology was used to show the addresses on Google Maps.

#### 2.1.1 XUL

Firefox uses XUL as the UI definition language to specify the various UI widgets and their placement. This is called an Overlay [Mozilla Developer Center XUL Overlays]. Overlays are used to either override small snippets of the UI without having to write the entire UI. XUL has a definition to draw various widgets seen in the Firefox browser. Each UI widget can be provided an "id" attribute and can be controlled using Javascript.

#### 2.1.2 Javascript

Javascript was used to peform all the event handling functions. Once the option to either "Add Contact", "Add Event" or "Show Address" was selected the event handling code written in Javascript was triggered to perform the necessary function.

#### 2.1.3 XPCOM

XPCOM is a standard cross-platform object model provided by Mozilla that exposes a core set of components and interfaces to perform File I/O and other Content Handling Services. XPCOM makes it easy to access most aspects of the browser functionality programmatvCalendarly. Our extension uses XPCOM extensively to perform File I/O

and access the content handler window to download a .vcf or a .ics file format in a chrome environment.

#### 2.1.4 CSS

CSS was used to style the context elements to have icon images in the context click of the browser. Icon images were provided by [Mark James].

#### 2.1.5 JSP

Java Server Pages was used to receive the request parameters and query Google Maps API for geo-coding the addresses that was parsed from the web page. Once the addresses were geo-coded they were plotted on Google Maps using the Google Maps API[Google Map APIs].

#### 2.1.6 Google Maps API

The Google Maps API was used extensively to geo-code addresses and plot them on Google Maps. Addresses that were geo-coded were shown on Google Maps using the Google Maps API [Google Map APIs].

# 2.2 Standards

Two industry standard file formats were used to capture data. Contact data was converted to the vCARD format for personal data interchange [vCard]. Event data was converted to ICS format to be added as a calendar event in the user's mail client [vCalendar].

#### 2.2.1 vCARD Format

The vCARD format is an industry standard format for Personal Data Interchange. It is used to exchange "Person" objects[vCard]. This format begins with a "BEGIN:VCARD " string and ends with the "END:VCARD" string. A vCard has individual attributes that are known as Property. According to the [vCard], "A property takes the following format: PropertyName [';' PropertyParameters] ':' PropertyValue" (p. 5).

The property names and values are case insensitive. The property Name "N" indicates the name with the format being Last Name followed by First Name. The property "Title" has the title of the person. The telephone number can be specified using Property "TEL". A work number is distinguished from a home number by specifying the "Telephone Type". There are several other options for specifying a Fax or Cell number. An email address can be specified by the property name "EMAIL". The following example shows a vCARD format for a person named John Doe

BEGIN:VCARD VERSION:2.1 N:Doe;John FN:John Doe TITLE:Sr. Director TEL;WORK;VOICE:+1-111-1111 TEL;FAX:+1-222-2222 ADR;WORK:;;123 Some Way CA 94086 EMAIL;PREF;INTERNET:john.doe@nobody.com END:VCARD

Listing 1 – Sample of a vCARD format

# 2.2.2 vCALENDAR Format

The vCalendar format is an industry standard format for defining calendar and scheduling information. A vCalendar format begins with a "BEGIN:VCALENDAR" string and ends

with a "END:VCALENDAR". This element can contain other entities for calendaring and scheduling entities. A vEVENT object can be present in a VCALENDAR object and indicates a scheduled period of time for either an event or a meeting. An event format begins with a "BEGIN:VEVENT" string and ends with a "END:VEVENT" string. According to the [vCalendar], "A property takes the following form:

PropertyName [';' PropertyParameters] ':' PropertyValue" (p. 16). The date and time format can be specified in UTC timezone or if no timezone is provided the user's timezone is assumed. According to [vCalendar] "The format for the complete, basic representation of a date and time value is written in the following sequence of characters: <year><month><day>T<hour><minute<second><type designator>" (p. 18). A date and time property that indicates a start of the event is "DTSTART". A recurring rule that defines details of a recurring event is defined by the property "RRULE". A "FREQ" property parameter defines the frequency of the event with values of "SECONDLY", "MINUTELY","HOURLY", "DAILY", "WEEKLY", "MONTHLY" and "YEARLY". The "INTERVAL" rule part indicates the recurrence of the frequency and is indicated by a digit. For e.g. RRULE:FREQ=WEEKLY;INTERVAL=1 indicates a weekly rule occurring once every week. The "BYDAY" rule specifies the day of recurrence with valid values being "MO", "TU", "WE", "TH", "FR". The "UNTIL" rule defines the end when the event ends. The other options for recurrence are "BYSECOND",

"BYMINUTE" and "BYHOUR"

15

# 3 Implementation

# 3.1 Setting up the framework

A standard Firefox extension requires a correct directory structure to be set up [Jonah

Bishop]. The following figure shows the snapshot of our directory structure

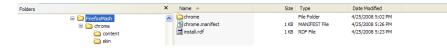

Figure 1– Directory structure for a Firefox extension

The install.rdf file gives details such as unique id to the extension as well as a description

and other details to Firefox. The details of the install.rdf are shown below:

```
<?xml version="1.0"?>
<RDF xmlns="http://www.w3.org/1999/02/22-rdf-syntax-ns#"
    xmlns:em="http://www.mozilla.org/2004/em-rdf#">
    <Description about="urn:mozilla:install-manifest">
        <em:id>firefoxmash@sjsu</em:id>
        <em:name>CS 298</em:name>
        <em:version>1.0</em:version>
        <em:targetApplication>
            <Description>
                <em:id>{ec8030f7-c20a-464f-9b0e-13a3a9e97384}</em:id>
                <em:minVersion>1.5</em:minVersion>
                <em:maxVersion>2.0.0.*</em:maxVersion>
            </Description>
        </em:targetApplication>
        <!-- Optional Items -->
        <em:creator>Vijay Rao</em:creator>
        <em:description>An extension for CS298.</em:description>
<em:homepageURL>http://www.cs.sjsu.edu/faculty/pollett/masters/Semester
s/Fall07/vijay/</em:homepageURL>
   </Description>
</RDF>
```

#### Listing 2 – install.rdf file

The chrome.manifest file provides details about the extension's package structure and which overlay's are being modified. Overlays in Firefox are used to provide additional functionality to the browser UI. New widgets could be placed and various places in the UI using XUL overlays. The manifest file is shown below describes the content for this extension in a package called firefoxmash. It specifies an overlay over the browser's UI and provides a package for applying a skin to the extension for images and css.

content firefoxmash chrome/content/ overlay chrome://browser/content/browser.xul chrome://firefoxmash/content/firefoxmash.xul

Listing 3 – chrome.manifest file

The next step involved creating the XUL file. The XUL file described the UI elements

including includes for various UI components including entries for the context menus.

All events and actions were handled in javascript files.

skin firefoxmash classic/1.0 chrome/skin/

# 3.2 Adding Contacts

The first phase of the project involved the user selecting the name and address portion of a web page and right clicking on it to add a contact to the webpage. The "Add Contact" menu was added to the context click of the user.

#### A depiction is shown below:

| Sponsorship Support                                                           | Add Contact                                                  | oring groups and causes.                                                                 |
|-------------------------------------------------------------------------------|--------------------------------------------------------------|------------------------------------------------------------------------------------------|
| Our Address                                                                   | Add Event                                                    |                                                                                          |
|                                                                               | Show <u>A</u> ddress                                         |                                                                                          |
| Google's headquarters are located<br>Google Inc.<br>1600 Amphitheatre Parkway | <u>C</u> opy<br>Select <u>A</u> ll                           |                                                                                          |
| Mountain View, CA 94043<br>Phone: +1 650-253-0000<br>Fax: +1 650-253-0001     | Search Google for "Google Inc. 160"<br>View Selection Source |                                                                                          |
| T AX. + 1 050-255-000 1                                                       | More Search Types<br>Send to<br>Page Info                    | ©2008 Google - <u>Home</u> - <u>About Google</u> - <u>We're Hiring</u> - <u>Site Map</u> |
|                                                                               | Inspect Element                                              |                                                                                          |

Figure 2 – Add a contact depiction

The implementation involved writing Javascript to capture the user's data that was selected on the web page. Once the data was captured, it had to be parsed to identify the various elements such as Name, Phone Number and Email Address.

# 3.2.1 Implementation

The first step involved adding an entry in the *firefoxmash.xul* file. The entry is shown

below

```
<?xml version="1.0"?>
<?xml-stylesheet href="chrome://firefoxmash/skin/foxmash.css"
type="text/css"?>
<overlay id="FirefoxMash-Overlay"</pre>
xmlns="http://www.mozilla.org/keymaster/gatekeeper/there.is.only.xul">
    <script type="application/x-javascript"
            src="chrome://firefoxmash/content/DOMHelper.js" />
    <script type="application/x-javascript"
            src="chrome://firefoxmash/content/CleanDate.js" />
    <script type="application/x-javascript"
            src="chrome://firefoxmash/content/firefoxmash.js" />
    <!-- This is for the right click menu. -->
    <popup id="contentAreaContextMenu">
        <menuseparator id="firefoxmashabove"
insertafter="context-stop"/>
        <menuitem id="contact"
                  label="Add Contact"
                  class="menuitem-iconic"
                  accesskey="C"
                  insertafter="context-stop"
                  oncommand="addContact();"/>
    </popup>
</overlay>
```

Listing 4 – Adding an entry in the XUL file

The entry involved defining a menuitem element to create an option to add a contact. The class was set to "menuitem-iconic" to indicate a png image beside it. Icons were provided by Mark James [Mark James]. The next step involved collecting the text that was selected by the user. If no text is selected the code returns and nothing happens. The next step involves applying a regular expression to identify a STATE ZIP pattern to the text. The regular expression is shown below:

```
var statezipre =
/\b(AL|AK|AS|AZ|AR|CA|CO|CT|DC|DE|FM|FL|GA|GU|HI|ID|IL|IN|IA|KS|KY|LA|M
E|MH|MD|MA|MI|MN|MS|MO|MT|NE|NV|NH|NJ|NM|NY|NC|ND|MP|OH|OK|OR|PW|PA|PR|
RI|SC|SD|TN|TX|VI|UT|VT|VA|WA|WV|WI|WY|AA|AE|AP)\b \b[0-9]{5}(-[0-
```

9]{4})?\b/;

#### Listing 5 – Regular Expression to identify a STATE ZIP pattern

The pattern above can be broken down as follows

| \b                                         | Indicates a word boundary                    |
|--------------------------------------------|----------------------------------------------|
| (AL AK AS AZ AR CA CO                      | Looks for a list of all US States in the two |
| CT DC DE FM FL GA GU HI                    | letter format                                |
| ID IL IN IA KS KY LA ME MH                 | lottor format                                |
| MD   MA   MI   MN   MS   MO   MT   NE   NV |                                              |
| NH   NJ   NM   NY   NC   ND   MP   OH   OK |                                              |
| OR PW PA PR RI SC SD TN TX                 |                                              |
| VI UT VT VA WA WV WI WY AA AE AP)          |                                              |
| $[0-9]{5}(-[0-9]{4})?$                     | Looks for 5 numbers from 0 to 9 and an       |
|                                            | optional hyphen character and 4 numbers      |
|                                            | signifying a US zip code.                    |

 Table 1 – Breakdown for STATE ZIP Regular Expression

Once a match is found the text is split based on characters before the state zip and

characters after this pattern match. Based on this an intelligent deduction is performed to

look for phone numbers, email address. The regular expression pattern for email address

is shown below

var emailre = /\b[a-zA-Z0-9.\_%+-]+@[a-zA-Z0-9.-]+\.[a-zA-Z]{2,4}\b/;

Listing 6 – Regular Expression for matching an email address

This expression was published at [Jan Goyaverts] and was modified by us to identify

lowercase characters as well. This regular expression is broken down below

| \b              | Indicates a word boundary                     |
|-----------------|-----------------------------------------------|
| [a-zA-Z0-9%+-]+ | This matches any lower case or upper case     |
|                 | characters as well as digits from 0 to 9      |
|                 | including the ., $_\%$ + - characters. The +  |
|                 | sign indicates one or more occurrences of     |
|                 | these characters                              |
| 0               | This matches the @ character                  |
| [a-zA-Z0-9]+    | This matches any lower case or upper case     |
|                 | characters as well as digits from 0 to 9      |
|                 | including the ., and - characters. The + sign |
|                 | indicates one or more occurrences of these    |

|               | characters                                                                           |
|---------------|--------------------------------------------------------------------------------------|
| \.            | This matches the . character                                                         |
| [a-zA-Z]{2,4} | This matches the domain of the email<br>address which can be of 2 to 4 characters in |
|               | length                                                                               |

 Table 2—Regular Expression breakdown for email address

The regular expression to identify a phone number is shown below

var telre = /\b\(?\d{3}\)?[-\s.]?\d{3}[-\s.]?\d{4}\b/;

#### Listing 7 – Regular Expression for US Telephone number

This regular expression is broken down below

| \b           | Indicates a word boundary                    |
|--------------|----------------------------------------------|
| \(?          | Indicates an optional bracket to identify    |
|              | area code                                    |
| \d{3}        | Indicates a digit ie character 0 to 9 and    |
|              | matches 3 digits                             |
| \)?          | Indicates an optional closing paranthesis    |
| [-\s.]?      | Indicates an optional area code separator of |
|              | either hyphen, space or a dot character      |
| \d{3}[-\s.]? | Indicates another 3 digits followed by a     |
|              | separator of either a hyphen, space or a dot |
|              | character                                    |
| \d{4}        | Indicates 4 digits                           |

Table 3 – Regular Expression breakdown for US Telephone number

Once the data has been parsed using the regular expression described above a .vcf file is generated with the user selected data and the user is prompted to open or save the file in Firefox. Some of the challenges involved identifying a pattern to the data selected and making an intelligent deduction about the location of various elements such as phone email and telephone number. Several formats of contact information was tested to arrive at an accurate parsing probability. At this point XPCOM [Mozilla Developer Center XPCOM] was used to launch the browser's default File Save Dialog to ask the user to either launch the file with his preferred application or save it to disk. A snapshot is shown below:

| Opening Google Inc2.vcf                                                                             | × |  |
|----------------------------------------------------------------------------------------------------|---|--|
| You have chosen to open                                                                             |   |  |
| <b>Google Inc2.vcf</b><br>which is a: vCard File<br>from: C:\vijay\sjsu\MSProject\ffprofiledev\temp |   |  |
| What should Firefox do with this file?                                                              |   |  |
| Open with Microsoft Office Outlook (default)                                                        |   |  |
| ○ Save to Di <u>s</u> k                                                                             |   |  |
| Do this <u>a</u> utomatically for files like this from now on.                                      |   |  |
| OK Cancel                                                                                           |   |  |

Figure 3 – Snapshot of the File Save Open With dialog in Firefox

The user can now choose to open this in the preferred mail client edit it, make changes to

it and then save the contact. A snapshot of the screen in Microsoft Outlook is shown

below

| 🕮 Google Inc Contact                                             |                   |  |
|------------------------------------------------------------------|-------------------|--|
| : Die Edt View Insert Format Tools Actions tieb                  |                   |  |
| 🔜 Save and Close 🔄   🥶 🕼   💌 🤣 🖏 🔹   🐟 🗸 🗢 🖃 🖓 🚦                 |                   |  |
| General Details Activities Certificates All Fields               |                   |  |
| Full Name                                                        | E-mai V           |  |
| Job title:                                                       | S Display as:     |  |
| Company:                                                         | Web page address: |  |
| File as: Google Inc.                                             | IM address;       |  |
| Phone numbers                                                    |                   |  |
| Business 💌 650-253-0000                                          |                   |  |
| Home                                                             |                   |  |
| Business Fax 🔻 650-253-0001                                      |                   |  |
| Mobie 💌                                                          |                   |  |
| Addresses                                                        | -                 |  |
| Business V 1600 Amphitheatre Parkway<br>Mountain View,, CA 94043 |                   |  |
| V This is the mailing                                            |                   |  |
| addgess                                                          |                   |  |
|                                                                  |                   |  |
|                                                                  |                   |  |
|                                                                  |                   |  |
|                                                                  |                   |  |
|                                                                  |                   |  |
|                                                                  |                   |  |
|                                                                  |                   |  |
|                                                                  |                   |  |
|                                                                  |                   |  |
|                                                                  |                   |  |
|                                                                  |                   |  |
|                                                                  |                   |  |
|                                                                  |                   |  |
|                                                                  |                   |  |
|                                                                  |                   |  |
|                                                                  |                   |  |
|                                                                  |                   |  |
| Contacts                                                         | Categories        |  |

Figure 4 – Snapshot of the contact in Outlook

If the contact has no name defined as shown below then a string "unknown" is used in

place of the name as shown below

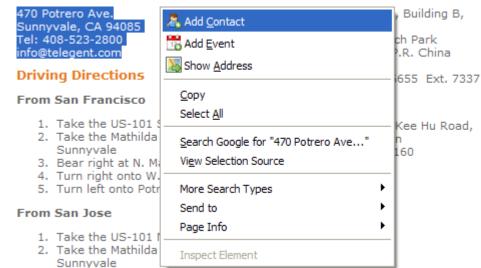

Figure 5 – User capturing portion of data without name

| Opening unknown.vcf                                            |                                    |  |
|----------------------------------------------------------------|------------------------------------|--|
| You have chosen to open                                        |                                    |  |
| s unknown.vcf                                                  |                                    |  |
| which is a: vCard File                                         |                                    |  |
| from: C:\vijay\sjsu\MSProject\ffprofiledev\temp                |                                    |  |
| What should Firefox do with this file?                         |                                    |  |
| • Open with                                                    | Microsoft Office Outlook (default) |  |
| Save to Di <u>s</u> k                                          |                                    |  |
| Do this <u>a</u> utomatically for files like this from now on. |                                    |  |
|                                                                |                                    |  |
|                                                                | OK Cancel                          |  |

Figure 6 – Snapshot showing the download as unknown.vcf

| 😉 unknown - Contact                                      |                                           |  |  |
|----------------------------------------------------------|-------------------------------------------|--|--|
| : Ele Edit Wew Insert Figmat Iools Actions Help          |                                           |  |  |
| 🔜 Save and Close 🔚   🗃 🕼   🔻 🤣 🔁 🔕 •   🐟 - 🕫 -   🔩   🕼 🖕 |                                           |  |  |
| General Details Activities Certificates All Fields       |                                           |  |  |
| Full Name                                                | E-mail V Info@telegent.com                |  |  |
| Job title:                                               | S Display as: unknown (info@telegent.com) |  |  |
| Company:                                                 | Web page address:                         |  |  |
| File as: Unknown                                         | IM address:                               |  |  |
| Phone numbers                                            |                                           |  |  |
| Business V 408-523-2800                                  |                                           |  |  |
| Home V                                                   |                                           |  |  |
| Business Fax 💌                                           |                                           |  |  |
| Mobile                                                   |                                           |  |  |
| Addresses                                                |                                           |  |  |
| Business V 470 Potrero Ave.<br>Sunnyvale., CA 94085      |                                           |  |  |
| ✓ This is the maling<br>address                          |                                           |  |  |
| addgess                                                  |                                           |  |  |
|                                                          |                                           |  |  |
|                                                          |                                           |  |  |
|                                                          |                                           |  |  |
|                                                          |                                           |  |  |
|                                                          |                                           |  |  |
|                                                          |                                           |  |  |
|                                                          |                                           |  |  |
|                                                          |                                           |  |  |
|                                                          |                                           |  |  |
|                                                          |                                           |  |  |
|                                                          |                                           |  |  |
|                                                          |                                           |  |  |
|                                                          |                                           |  |  |
|                                                          |                                           |  |  |
|                                                          |                                           |  |  |
|                                                          |                                           |  |  |
|                                                          | V                                         |  |  |
| Contacts                                                 | Categories                                |  |  |
|                                                          |                                           |  |  |

Figure 7 – Snapshot showing the name as being unknown

The File I/O in Firefox was done by using the api provided by [Captain's Mozilla XUL

LOG]. The temporary files are written to a temp directory in the user's profile folder.

# 3.3 Add Events

The second deliverable of this project involved the user selecting text on a web page by right clicking on it to add an event to the webpage. The "Add Event" menu was added to the context click of the user. A depiction is shown below

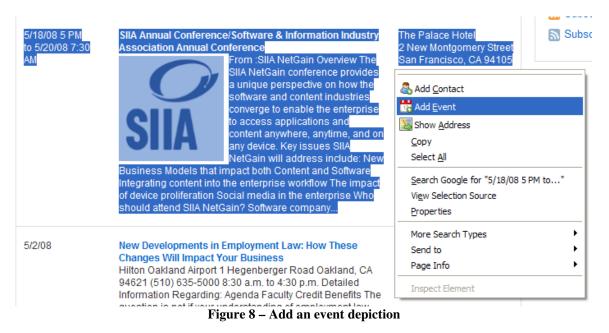

To implement this feature a Javascript function was written to capture the data that was

selected on the web page. Once the data was captured, it had to be parsed to identify the

"What", "When" and "Where" aspect of the event.

# 3.3.1 Implementation

The first step involved adding an entry in the *firefoxmash.xul* file. The enty is shown

below

```
<?xml version="1.0"?>
<?xml-stylesheet href="chrome://firefoxmash/skin/foxmash.css"
type="text/css"?>
<overlay id="FirefoxMash-Overlay"</pre>
xmlns="http://www.mozilla.org/keymaster/gatekeeper/there.is.only.xul">
    <script type="application/x-javascript"</pre>
            src="chrome://firefoxmash/content/DOMHelper.js" />
    <script type="application/x-javascript"
            src="chrome://firefoxmash/content/CleanDate.js" />
    <script type="application/x-javascript"
            src="chrome://firefoxmash/content/firefoxmash.js" />
    <!-- This is for the right click menu. -->
    <popup id="contentAreaContextMenu">
        <menuseparator id="firefoxmashabove"
insertafter="context-stop"/>
        <menuitem id="event"
                  label="Add Event"
```

```
class="menuitem-iconic"
accesskey="E"
insertafter="context-stop"
oncommand="addEvent();"/>
```

</popup> </overlay>

#### Listing 8 – Adding an entry in the XUL file

The entry involved defining a menuitem element to create an option to add an event. The class was set to "menuitem-iconic" to indicate an icon style list element. Icons were provided by Mark James [Mark James]. The selected text was now parsed to separate the What, When and Where aspect of the event. The "What" aspect was to analyze what the event was about, the "When" aspect was to parse and find when the event was scheduled and the "Where" was to identify where the event was scheduled. To do this several regular expressions were used. The following regular expression was used to identify various date formats. The regular expression is shown below was modified from [Jan Goyaverts]

```
var whenre = ((0?[1-9])|(1[012]))[/](0?[1-9]|[12][0-
9]|3[01])[/](19|20)?\d\d\s\d\d?(:\d\d)?\s(AM|PM)(\s(to|TO)\s(((0?[1-
9])|(1[012]))[/](0?[1-9]|[12][0-
9]|3[01])[/](19|20)?\d\d\s)?\d\d?(:\d\d)?\s(AM|PM))?
```

Listing 9 – Regular Expression to identify the "When" aspect in selected text

The pattern above can be broken down as follows

| ((0?[1-9]) (1[012]))[/](0?[1-<br>9] [12][0-<br>9] 3[01])[/](19 20)?\d\d | Looks for a valid date format. This format<br>was reused from [Jan Goyaverts] |
|-------------------------------------------------------------------------|-------------------------------------------------------------------------------|
| $d^{d}(:\d)?$                                                           | Matches a time format                                                         |
| (\s(to TO)\s                                                            | Matches a space and character "to"                                            |

#### Table 4 – Breakdown for Date and Timestamp Regular Expression

The matched category is used to populate the "When" part of the event. The "Where"

part of the event is deduced by applying the regular expression to identify a US address.

The regular expression pattern for US street address is shown in Figure 25. Once the data has been parsed using the regular expressions described above a .ics file is generated with the user selected data and the user is prompted to open or save the file in Firefox. At this point XPCOM [Mozilla Developer Center XPCOM] was used to launch the browser's default File Save Dialog to ask the user to either launch the file with his preferred application or save it to disk. A snapshot is shown below:

| Opening SIIA Annual Conference.ics                             |                                    |  |
|----------------------------------------------------------------|------------------------------------|--|
| You have chosen to op                                          | ben                                |  |
| SIIA Annual Conference.ics                                     |                                    |  |
| which is a: iCalendar File                                     |                                    |  |
| from: http://mail.google.com                                   |                                    |  |
| What should Firefox do with this file?                         |                                    |  |
| Open with                                                      | Microsoft Office Outlook (default) |  |
| 🔘 Save to Di <u>s</u> k                                        |                                    |  |
| Do this <u>a</u> utomatically for files like this from now on. |                                    |  |
|                                                                |                                    |  |
|                                                                | OK Cancel                          |  |

Figure 9 – Snapshot of File Save/ Open With dialog in Firefox

The user can now choose to open this in the preferred mail client edit it, make changes to it and then save the contact. The generation of the ics file was done using the api provided by [Captain's Mozilla XUL LOG]. The temporary files are written to a temp directory in the user's profile folder. The image below shows the data being parsed and displayed in the right fields.

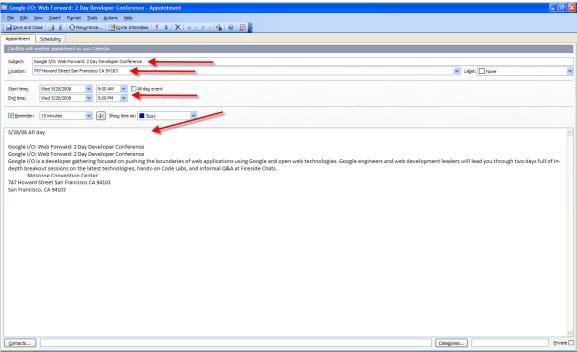

Figure 10 - Snapshot of the ics file opened in Microsoft Outlook

## 3.4 Show Addresses

A user of a web browser to view web pages often comes across tabular display of data wit addresses in it. Our extension tries to extend the browser to provide the ability of the user to view data in a mapping application such as Google Maps. Often data in context of location provides to be a lot more intuitive. Some examples of such scenarios are house listings. A user scouring the web looking at listings of homes may want to drop all the addresses on a map to see houses that have a proximity to a certain landmark such as a School or a Church. Another example would be where a user viewing the Megan's law database for a listing of sex offenders in the vicinity would prefer to see the addresses on an intuitive mapping application such as Google Maps and in context of another landmark such as the user's home. Our extension satisfies this need by parsing the web page to identify street addresses and plots these addresses on Google Maps. Our

27

extension also allows the user to add additional landmarks to the page so that the user can

view the data with a perspective of the landmarks that are added on an as need basis.

## 3.4.1 Implementation

The first step involved adding an entry in the *firefoxmash.xul* file. The entry is shown

below:

```
<?xml version="1.0"?>
<?xml-stylesheet href="chrome://firefoxmash/skin/foxmash.css"
type="text/css"?>
<overlay id="FirefoxMash-Overlay"</pre>
xmlns="http://www.mozilla.org/keymaster/gatekeeper/there.is.only.xul">
    <script type="application/x-javascript"
            src="chrome://firefoxmash/content/DOMHelper.js" />
    <script type="application/x-javascript"
            src="chrome://firefoxmash/content/CleanDate.js" />
    <script type="application/x-javascript"
            src="chrome://firefoxmash/content/firefoxmash.js" />
    <!-- This is for the right click menu. -->
    <popup id="contentAreaContextMenu">
        <menuseparator id="firefoxmashabove"
insertafter="context-stop"/>
              <menuitem id="showOnMap"
                  class="menuitem-iconic"
                  label="Show Address"
                  accesskey="A"
                  insertafter="context-stop"
                  oncommand="showAddress();"/>
    </popup>
</overlay>
```

Listing 10 – Adding an entry in XUL file

The entry involved defining a menuitem element in XUL to create an option to add a contact. The class was set to "menuitem-iconic" to indicate it as a list item with an icon beside it. The next step involved parsing the html on the webpage. The HTML DOM was queried to retrieve all the "th" elements from the page. The utility DOMHelper.js was created using all the methods provided by John Resig in his book [John Resig]. These methods are convenience methods for traversing a DOM structure. Regular Expressions

were used to identify Address or Street in the headers as placeholders for Addresses. A

depiction of the extension for this functionality is shown below:

| Kotify: Search       94087   Active,Pending with release,Pending show       List View     Picture View       For Selected: <u>Pinitable View</u> <u>Bendander</u>                                                                                                    | Feedback   About MLSUstings   Hels            |
|----------------------------------------------------------------------------------------------------|-----------------------------------------------|
| Search         Public Search Results         Starch           Criteria         Modify Search         Modify Search           940671 <attosp. pending="" release,="" show<="" td="" with="">         List View         Picture View           For Selected:         Pintable View         View Details         3,500 SqR Sumyvale         1 80052           1110         592 CORDILLERAS AV         \$1,850,000         Bods         Address         1 80052           1110         592 CORDILLERAS AV         \$1,859,000         Bods         4,895 SqR Sumyvale         1 80052           1110         592 CORDILLERAS AV         \$1,659,000         Bods         4,895 SqR Sumyvale         1 769703           1228 MIETTE WY         \$1,659,000         Bods         4,895 SqR Sumyvale         1 769703           1328 MIETTE WY         \$1,659,000         Bods         4,685 SqR Sumyvale         1 769703           1328 MIETTE WY         \$1,699,000         \$300         4,685 SqR Sumyvale         1 769703           1331 ABLEEN AV         \$1,699,000         \$300 Sdr Sumyvale         1 775509         1 775500           1331 ABLEEN AV         \$1,490,000         \$300 Add Eyent         3,666 SqR Sumyvale         1 795299           1331 CORDILERAS AV         \$1,398,000         \$300 Add Eyent         3,666 SqR Sumyval</attosp.>                                                                                                 | Search Result 1-98 of 98 matches (0.09 second |
| Address         List View         Picture View           For Selected: <u>Print Pick View</u> <u>Print Pick View</u> <u>Size CospLic Bas Av</u> <u>Size CospLic Bas Av</u> <u>Size CospLic Bas Av</u> <u>Size Avroach Address</u> <u>Size Avroach Address</u> <u>Size Address Address Addres Address Address Addres </u>                                                                                                    | Search Result 1-98 of 98 matches (0.09 second |
| Statuse,Pending with release,Pending show           Itst View         Picture View           For Selected:         Printable View         Site View         Other View           1397_CORDILLERAS AV         List Price IV         Beds         Baths         Bldg SqFt         City         Class         MIL           1397_CORDILLERAS AV         \$1,899,888         5         3,500 SqRt         Sunnyvale         1         80529           1110_SUNNYVALE SARATOGA RD         \$1,679,000 4         Beds         Stress Pormad         3,255 SqRt         Sunnyvale         7         769703           1328_MILTE WY         \$1,679,000 4         Bedsd         Stress Pormad         3,255 SqRt         Sunnyvale         1         789703           905_ZINFANDEL WY         \$1,494,890 5         \$4dd Contact         2,805 SqRt         Sunnyvale         1         73560           1381_BALEER IAV         \$1,494,890 5         \$4dd Contact         2,665 SqRt         \$1,795,600         1         \$2060 Contact         2,207 SqRt         \$1,795,600         1         \$2060 Sqrt         \$1,795,600         1         \$2060 Sqrt         \$1,795,600         1         \$2060 Sqrt         \$1,795,600         1         \$2060 Sqrt         \$1,795,600         \$1,795,600         \$1,795,600         \$1,795,60                                                                                                    |                                               |
| List View         Picture View           For Selected:         Printable View         View Details           Address         List Price 1*         Beds         Bidg Sqft         City         Class         MII           1352 CORDILIERAS AV         \$1,859,885         5         3.500 Sqht         3.500 Sqht         Sumyvale         1.60529           1110 SUNNYVALE SARATOGA RD         \$1,859,000 L         Bock         4,895 Sqht         5,125 Sqht         Sumyvale         1.769703           1328 MIETTE WY         \$1,599,800 L         Sum         4,688 Sqht         Sumyvale         1.769703           1328 MIETTE WY         \$1,599,800 L         Sum         4,688 Sqht         Sumyvale         1.78580           2 950 GRAND COULEE AV         \$1,494,900 S         Sund Contact         2,005 Sqht         Sumyvale         1.79580           1 331 ABLEEN AV         \$1,490,000 S         M d Eyent         3,666 Sqht         Sumyvale         1.79580           1 138 CUMCE AV         \$1,398,000 4         Soddesize         2,067 Sqht         Sumyvale         1.802315           1 138 CUMCE AV         \$1,398,000 4         Sodgesize         2,047 Sqht Sumyvale         1.802315           1 138 CONDULERAS AV         \$1,398,000 4         Sodgesize         2,047 Sqht                                                                                                    |                                               |
| For Selected: <u>Printable View</u> <u>Wiew Details</u> List Price 1▼         Beds         Baths         Bidg SqFt         City         Class         MIL           1 192 CONDILLERAS AV         \$1,890,000         \$90 A         \$0,000 SqRt         \$0,000 SqRt         \$0,000 |                                               |
| Issertion         Address         List Price IV         Beds         Baths         Bldg SqFt         City         Class         PHL           1397_CORDILLERAS AV         \$1,889,888         \$         3,500 SqFt         Sunnyvale         180529           1110_SUNNYVALE SARATOGA RD         \$1,889,888         \$         \$         3,500 SqFt         Sunnyvale         180529           1272_MIETE WY         \$1,679,000 4         \$         \$         \$         3,125 SqFt         Sunnyvale         1789703           906_ZINFANDEL WY         \$1,679,000 4         \$         \$         \$         \$         4,685 SqFt         Sunnyvale         173810           906_ZINFANDEL WY         \$1,679,000 4         \$         \$         \$         \$         \$         \$         \$         \$         \$         \$         \$         \$         \$         \$         \$         \$         \$         \$         \$         \$         \$         \$         \$         \$         \$         \$         \$         \$         \$         \$         \$         \$         \$         \$         \$         \$         \$         \$         \$         \$         \$         \$         \$         \$         \$         \$                                                                                                    |                                               |
| 1397_CORDILLERAS AV         \$1,889,888         3,500 Sqrt         Sunnyvale         1         80529           1110_SUMWYALE_SARATOGA RD         \$1,889,888         \$         4,895 Sqrt         Sunnyvale         7,759703           1278_MIETTE_WY         \$1,679,000 4         \$86dx         3,125 Sqrt         Sunnyvale         7,759703           590_SGAND_COLLEE AV         \$1,599,600         \$500         \$4,685 Sqrt         Sunnyvale         1,738101           906_ZIMFANDEL_WY         \$1,494,890         \$         \$4,645 Sqrt         Sunnyvale         1,73560           1381_ARLEER AV         \$1,494,690         \$         \$4,645 Sqrt         Sunnyvale         1,73560           1381_GLIEER AV         \$1,494,690         \$         \$4,645 Sqrt         Sunnyvale         1,73560           1381_GLIEER AV         \$1,494,690         \$         \$4,645 Sqrt         Sunnyvale         1,73560           1381_GLIEER AV         \$1,494,690         \$         \$4,645 Sqrt         Sunnyvale         1,73560           1381_GLIEER AV         \$1,494,690         \$         \$4,645 Sqrt         Sunnyvale         1,75269           1382_GLIEER AV         \$1,395,000         \$         \$3,645 Sqrt         Sunnyvale         1,8202167           1395_GCOBLIEERS AV <th></th>                                                                                                    |                                               |
| 1110 SUNNYVALE SARATOGA RD         \$1,850,000         Bock<br>Exward         4,895 Sqrt         Sunnyvale         7 769703           1 1228 MIETTE WY         \$1,679,000 4         Bodad         3,125 Sqrt         Sunnyvale         1 783911           9 99 GRAND COULEE AV         \$1,599,800 1         Stop         Stop         4,688 Sqrt         Sunnyvale         1 783911           1381 ABLEER AV         \$1,494,890 5         \$Add contact         2,005 Sqrt         Sunnyvale         1 77560           1381 ABLEER AV         \$1,490,000 5         \$Mad System         3,666 Sqrt         Sunnyvale         1 78299           1392 CONDUCE AV         \$1,490,000 5         \$Mad System         3,666 Sqrt         Sunnyvale         1 78209           1391 CONDUCE AV         \$1,398,000 4         \$Sokdissin         2,007 Sqrt         Sunnyvale         1 820201           1392 CONDUCE ASAV         \$1,398,000 4         \$Sokdissin         2,047 Sqrt         1 802080         1 802016           1392 CONDUCE ASAV         \$1,399,000 4         \$Soke Sqrt         \$1,996 Sqrt         1,996 Sqrt         1,996 Sqrt         1 78064                                                                                                    | LS Num Status                                 |
| I 378 MIETTE WY         \$1,679,000         COMPA         ComPa         Summy vale         1         738111           699 GBAND COULEE AV         \$1,599,000         \$100         4,689 SqR Summy vale         3<801595                                                                                                    |                                               |
| S99 GRAND COULEE AV         \$1,599,800         Stor         4,688 Sqrt         Sunnyvale         3         3         3         01595           905 ZINFANDEL WY         \$1,494,890         \$         \$         \$         \$         \$         \$         \$         \$         \$         \$         \$         \$         \$         \$         \$         \$         \$         \$         \$         \$         \$         \$         \$         \$         \$         \$         \$         \$         \$         \$         \$         \$         \$         \$         \$         \$         \$         \$         \$         \$         \$         \$         \$         \$         \$         \$         \$         \$         \$         \$         \$         \$         \$         \$         \$         \$         \$         \$         \$         \$         \$         \$         \$         \$         \$         \$         \$         \$         \$         \$         \$         \$         \$         \$         \$         \$         \$         \$         \$         \$         \$         \$         \$         \$         \$         \$         \$         \$         \$         \$         \$                                                                                                    | Active                                        |
| 296. ZINFANDEL WY         \$1,494,690         \$         ♣ dd Contact         2,805 SqR Sumryvale         1 773560           1381. BLIERI AV         \$1,494,690         \$         ♣ dd Contact         3,665 SqR Sumryvale         1 773560           1158. OUTINCE AV         \$1,495,000         \$         ₩ Add Synch         2,675 SqR Sumryvale         1 795289           1138. OLINCE AV         \$1,395,000         4         > Save Bage As         2,675 SqR Sumryvale         1 802315           248. CASCADE DR         \$1,309,000         4         Save Bage As         1,996 SqR Sumryvale         1 788064                                                                                                    | Active                                        |
| I 381 ARLEEN AV         \$1,490,000         5         Bdd Event         3,666 5qR         Sunnyvale         1         759289           1 158 QUINCE AV         \$1,395,000         4         Storn Address         2,067 5qR         Sunnyvale         1         802080           1 379 CORDILLERAS AV         \$1,388,000         4         Boolmark The Page         2,417 SqR         Sunnyvale         1         802315           2 48 CASCADE DR         \$1,309,000         4         Swe Bage As         1,996 SqR         Sunnyvale         1         788064                                                                                                    | Active                                        |
| I158 QUINCE AV         \$1,395,000 4         Show Address         2,067 SqR Sunnyvale         1 802080           1329 CORDILLERAS AV         \$1,388,000 4         Boolmark Tris Page         2,417 SqR Sunnyvale         1 802315           248 CASCADE DR         \$1,309,000 4         Swe Bage As         1,996 SqR Sunnyvale         1 788064                                                                                                    | Active                                        |
| 1379 CORDILIERAS AV         \$1,388,000         4         Boolmark This Page         2,417 SqR Sunnyvale         1         802315           Z48 CASCADE DR         \$1,309,000         \$8ve Bage As         1,996 SqR Sunnyvale         1         788064                                                                                                    | Active                                        |
| Z48 CASCADE DR         \$1,309,000 4         Save Zege As         1,996 SqRt         Sunnyvale         1                                                                                                    | Active                                        |
|                                                                                                    | Active                                        |
| 856 CATHEDRAL DR     856 CATHEDRAL DR     900 00 3 Send Link     2 008 SetE Suppovale     1 801458                                                                                                    | Pending show                                  |
| 2/00 Stribbing 1 001430                                                                                                    | Active                                        |
| Image: 1232 MANDARIN DR         \$1,298,000         5         View Background Image         2,578 SqFt Sunnyvale         1         786959                                                                                                    | Active                                        |
| Select All         2,005 SqFt Sunnyvale         1 788794                                                                                                    | Active                                        |
| 734 LIVERPOOL WY         \$1,288,888  s         Yew Page Source         2,216 SqFt Sunnyvale         1         803746                                                                                                    | Active                                        |
| Z20_CHOPIN DR         \$1,280,000         6+         View Page Info         2,370         Sunnyvale         1         786680                                                                                                    | Active                                        |
| 1250 POME AV \$1,269,000 4 Send to \$2,606 SqFt Sunnyvale 1 803632                                                                                                    | Active                                        |
| 1203 VAN DYCK DR \$1,199,800 4 Page Info 1,977 SqPt Sunnyvale 1 785520                                                                                                    | Active                                        |
| 123 KILLEAN CT         \$1,199,000         Inspect Element         2,560 SqR sunnyvale         3         775142                                                                                                    | Active                                        |
| 1450 VALCARTIER ST         \$1,199,000         4         3         2,684 SqRt         sunnyvale         1         783881                                                                                                    |                                               |
| 1236 BROOKFIELD AV \$1,199,000 4,116 SqPt Sunnyvale 3 801929                                                                                                    | Pending show                                  |
| 1579 ORIOLE AV         \$1,188,000 4         3         2,128 SqR sunnyvale         1         783864                                                                                                    |                                               |

Figure 11– Show Address depiction

A regular expression to identify US Street addresses was used to identify addresses on the

current web page.

The regular expression is shown below:

```
var stre =
/\d+\s[\w\s.]+\b(AV|AVE|AVENUE|WY|WAY|TE|DR|DRIVE|CT|COURT|RD|ST|LN|TL|
EL CAMINO REAL)\b/i
```

Listing 11 -- Regular Expression to identify US Street Address

The pattern can be broken down as follows

| \d+                              | Indicates a digit from 0 to 9 occurring one  |
|----------------------------------|----------------------------------------------|
|                                  | or more times                                |
| \s                               | Indicates a space                            |
| [\w\s.]+                         | Indicates one or more occurrences of words   |
|                                  | and or spaces                                |
| \b                               | Indicates a word boundary                    |
| (AV AVE AVENUE WY WAY TE         | Indicates one or more options to identify an |
| DR DRIVE CT COURT RD ST LN TL EL | address                                      |
| CAMINO REAL)                     |                                              |
| I                                | Indicates case-insensitive search            |

#### Table 5 – Regular Expression breakdown for US Street Address

The data that was collected after applying the regular expression above was sent to a web application. This was done by appending the data as a query string. Once this was received the web application queried Google's geo-coding service to geo-code these addresses [Google Map APIs]. Once the addresses were geo-coded they were plotted on Google Maps with a listing of addresses to the left. A depiction of this is shown below

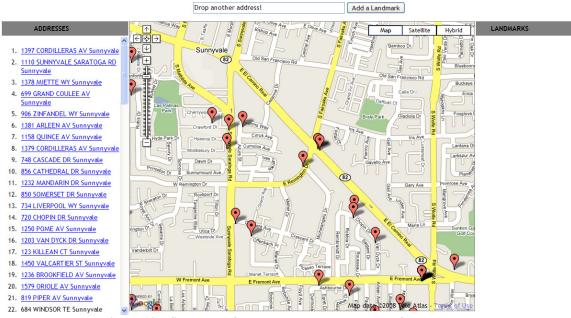

Figure 12 – Snapshot of all the addresses plotted on Google Maps

Addresses that were geo-coded by Google are plotted as links. The results are enclosed in

a scrollable div allowing the user to scroll through the list. Clicking on any link pans the

map to that address as shown below:

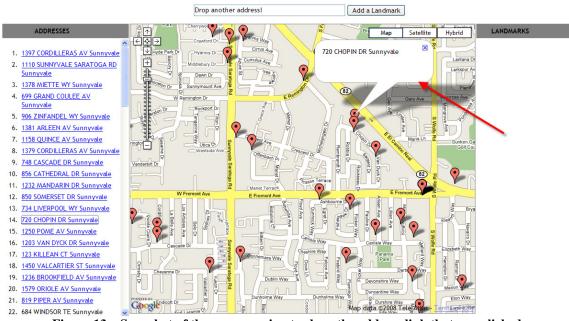

Figure 13 - Snapshot of the map panning to show the address link that was clicked

Addresses that were not geo-coded by Google are listed but not highlighted as links as

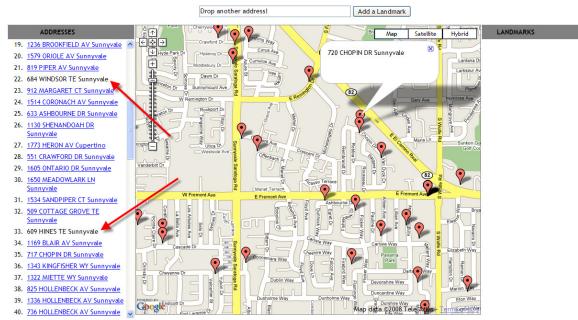

shown below

Figure 14 - Snapshot showing addresses that were not geo-coded by Google

The user can also add additional landmarks on the map by entering an address in the text field on the top and pressing the "Add a Landmark" button.

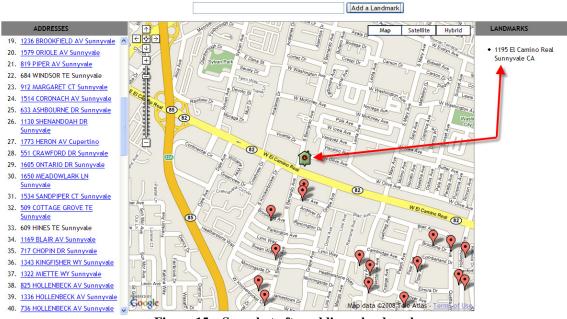

Figure 15 – Snapshot after adding a landmark

As soon as the user adds a landmark a special icon is dropped on the map indicating a landmark and the address entered by the user is listed on the right. If a landmark entered by the user cannot be geo-coded by Google a message is displayed to the user as shown below

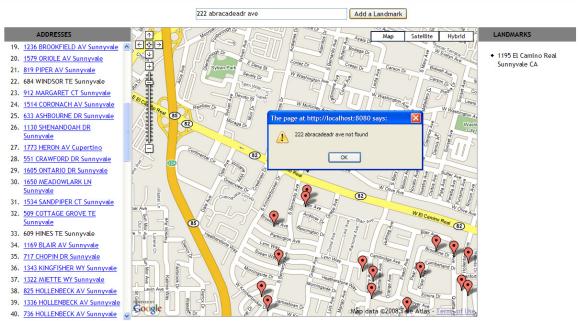

Figure 16 – Snapshot of an address that was not geo-coded by Google

There were several challenges involved in developing this. Parsing content on websites involved overcoming the issues related to non-standard markup. The fact that street address by itself could not be geo-coded from Google involved figuring out the City and passing it along with the address that needed to be geo-coded. The regular expression had to be expanded to capture majority of combinations of street endings.

# 4 Conclusion

In this writing project our goals were to extend the browser such that the user can save snippets of data from web pages. We identified adding of contacts and events to the mail client as a task that was routinely performed by the user. It was obvious that both these activities involved manual entry of forms to save the contacts phone, address, email address etc. An automated parsing of the information to retrieve the relevant data seemed like the best way to attain the objective.

Our extension extended the browser to capture information selected by the user and intelligently parsing the information and converting it to a standard data exchange format to be saved to the mail client. Another goal established at the beginning of the project was to provide the user the ability to mashup the addresses listed on a web page by displaying the addresses on a mapping application and allow the user to view the data in context of other landmarks. Our extension exceeded this goal providing the user the ability to view the addresses on Google Maps application with the flexibility of adding more landmarks.

This project had several challenges in terms of parsing of web pages and poor documentation on Firefox extension. The challenges involved identifying various patterns of data and being flexible in extracting relevant data from various formats. Other challenges involved logistical difficulties such as poor documentation on specific modules such as XPCOM.

34

# 5 Future Extension

The extension relies on a web application component. This could be hosted at a common location which could then allow the user to log in and view the address data. This could be enhanced to allow the user to save this data so that it can be viewed at a later time. Additionally saving the URL of the source or the list of parameters that produced the results could enhance the user experience by automatvCalendarly refreshing the results. The extension could be enhanced to accept newer address patters thus enabling the extension to learn

## 6 Bibliography

Jonah Bishop Firefox Toolbar Tutorial Retrieved May 01, 2008 from http://www.borngeek.com/firefox/toolbar-tutorial/ Mark James Retrieved May 01, 2008 from http://www.famfamfam.com/lab/icons/silk/ Jan Goyaverts (28<sup>th</sup> Aug 2007) Regular Expression Tutorial Retrieved May 01, 2008 from http://www.regular-expressions.info/tutorial.html vCard Internet Mail Consortium Retrieved May 01, 2008 from http://www.imc.org/pdi/vcard-21.txt vCalendar Internet Mail Consortium Retrieved May 01, 2008 from http://www.imc.org/pdi/vcal-10.txt Captain's Mozilla XUL LOG Firefox Toolbar tutorial Retrieved May 01, 2008 from http://www.captain.at/programming/xul/ Google Map APIs Retrieved May 01, 2008 from http://code.google.com/apis/maps/ John Resig (2006) Pro Javascript Techniques Apress Mozilla Developer Center XUL Overlays Retrieved May 01, 2008 http://developer.mozilla.org/en/docs/XUL\_Overlays Mozilla Developer Center XPCOM Retrieved May 01, 2008 http://developer.mozilla.org/en/docs/XPCOM

## Appendix

```
<?xml version="1.0"?>
<?xml-stylesheet href="chrome://firefoxmash/skin/foxmash.css" type="text/css"?>
<overlay id="FirefoxMash-Overlay"
         xmlns="http://www.mozilla.org/keymaster/gatekeeper/there.is.only.xul">
    <script type="application/x-javascript"
            src="chrome://firefoxmash/content/DOMHelper.js" />
    <script type="application/x-javascript"
            src="chrome://firefoxmash/content/CleanDate.js" />
   <script type="application/x-javascript"
            src="chrome://firefoxmash/content/dateFormat.js" />
    <script type="application/x-javascript"
            src="chrome://firefoxmash/content/firefoxmash.js" />
    <!-- This is for the right click menu. -->
   <popup id="contentAreaContextMenu">
        <menuitem id="showOnMap"
                  class="menuitem-iconic"
                  label="Show Address"
                  accesskey="A"
                  insertafter="context-stop"
                  oncommand="showAddress();"/>
        <menuitem id="event"
                  label="Add Event"
                  class="menuitem-iconic"
                  accesskey="E"
                  insertafter="context-stop"
                  oncommand="addEvent();"/>
        <menuitem id="contact"
                  label="Add Contact"
                  class="menuitem-iconic"
                  accesskey="C"
                  insertafter="context-stop"
                  oncommand="addContact();"/>
        <menuseparator id="firefoxmashabove" insertafter="context-stop"/>
    </popup>
</overlay>
Listing 12 - firefoxmash.xul
```

```
String.prototype.trim = function() { return this.replace(/^\s+|\s+$/g,"");}
function read(mime,filename) {
   try {
      netscape.security.PrivilegeManager.enablePrivilege("UniversalXPConnect");
   } catch (e) {
      alert("Permission to read file was denied.");
   }
   var file = Components.classes["@mozilla.org/file/local;1"]
      .createInstance(Components.interfaces.nsILocalFile);
LOG(" IN READ FILENAME " + filename);
   file.initWithPath(filename);
   if ( file.exists() == false ) {
      alert("File does not exist");
   }
}
```

```
var iosvc = Components.classes["@mozilla.org/network/io-service;1"].
            getService(Components.interfaces.nsIIOService);
    var chnl = iosvc.newChannelFromURI(iosvc.newFileURI(file));
   var helper = Components.classes["@mozilla.org/uriloader/external-helper-app-
service;1"].
            getService(Components.interfaces.nsIExternalHelperAppService);
    var stream = helper.doContent(mime, chnl, this);
    chnl.asyncOpen(stream, this);
}
function getSelectedText()
{
    if ( window.content.getSelection) {
        return window.content.getSelection().toString();
    }
}
function addContact() {
    var txt = getSelectedText();
    if(txt == null || txt.length == 0) return;
    var statezipre =
S | MO | MT | NE | NV | NH | NJ | NM | NY | NC | ND | MP | OH | OK | OR | PW | PA | PR | RI | SC | SD | TN | TX | VI | UT | VA | WA | WV | WI |
WY | AA | AE | AP) b \ b[0-9] \{5\} (-[0-9] \{4\})? b/;
    var myarr = txt.split(/\r\n/);
    for(m = 0 ; m < myarr.length; m++) {</pre>
        if(myarr[m].length == 0)
        {
            myarr.splice(m,1);
        }
    }
    var obj = \{\};
    if(myarr.length > 1) {
        for(i = 0; i < myarr.length; i++) {</pre>
            var arr = statezipre.exec(myarr[i]);
            if(arr) {
                obj = collectData(myarr, arr[0], i, myarr.length);
                break;
            }
        }
    } else {
        //data is in one line. apply state zip pattern to check
        var arr = myre.exec(txt);
        if(arr) {
            for(j=0; j < arr.length; j++) {
                alert("j is " + arr[j]);
            }
        }
    }
    var fileData = buildContact(obj);
    send('text/x-vcard', obj.filename, fileData);
}
function addEvent() {
    var dataobj={};
    dataobj.what="";
    dataobj.when="";
    dataobj.where="";
    dataobj.summary="";
    var txt = getSelectedText();
    txt = txt.replace(/\r\n/, ' ');
    dataobj.what = txt;
    var rel = /((0?[1-9])|(1[012]))[/](0?[1-9]|[12][0-
9]|3[01])[/](19|20)?\d\d\s\d\d?(:\d\d)?\s(AM|PM)(\s(to|TO)\s(((0?[1-
9])|(1[012]))[/](0?[1-9]|[12][0-9]|3[01])[/](19|20)?\d\d\s)?\d\d?(:\d\d)?\s(AM|PM))?/mi
    var re2 = /((0?[1-9])|(1[012]))[/](0?[1-9]|[12][0-9]|3[01])[/](19|20)?ddds((All = 1))
```

```
Day) | (\d\d?(:\d\d)?\s(AM|PM)?))?/mi
    var fullmthre =
/(Jan|Feb|Mar|Apr|May|Jun|Jul|Aug|Sep|Oct|Nov|Dec)\s\d\d?\s\d\d?(:\d\d?)?(AM|PM)/m
÷
    var arr = rel.exec(txt);
    var when idx = -1;
    if(!arr) {
        arr = re2.exec(txt);
    //LOG(txt);
    if(!arr) {
        arr = fullmthre.exec(txt);
    //LOG("fullmthre is " + arr);
    if(arr)
        whenidx = arr.index;
    var summ = "";
    var splitlinesarr = txt.split(/\r\n/);
    if(whenidx == 0) {
        for(i = 1; i < splitlinesarr.length; i++) {</pre>
            summ = splitlinesarr[i];
            summ = splitlinesarr[i].trim();
            if(summ && summ.length > 0) break;
        }
    1
    dataobj.summary = summ;
    //LOG('whenidx' + whenidx);
    var obj = parseDateString(arr[0]);
    dataobj.when = obj;
    dataobj.where = parseAddress(txt);
    //LOG(dataobj);
    generateCalendarEvent(dataobj);
}
function generateCalendarEvent(eventobj) {
    var mask = "yyyymmdd'T'HHMMss";
    obj = eventobj.when;
    LOG('IN generateCalendarEvent ' + obj.startdate + " - " + obj.enddate);
    var str = "BEGIN:VCALENDAR\n";
    str += "BEGIN:VEVENT\n";
    str += "DTSTART:"+obj.startdate.format(mask)+"\n";
    str += "DTEND:"+obj.enddate.format(mask)+"\n";
    str += "LOCATION:"+eventobj.where+"\n";
    str += "DESCRIPTION:" + eventobj.what.replace(/\r\n/g,'\\n')+"\n";
    str += "SUMMARY:"+eventobj.summary+"\n";
    str += "BEGIN:VALARM\n";
    str += "TRIGGER:-PT15M\n";
    str += "ACTION:DISPLAY\n";
    str += "DESCRIPTION:REMINDER\n";
    str += "END:VALARM\n";
    str += "END:VEVENT\n";
    str +="END:VCALENDAR\n";
    LOG(str);
    var filename = eventobj.summary.trim()+'.ics';
    //Get rid of special characters
    filename = filename.replace(/[:\\/]/g,'-');
    send('text/calendar',filename,str);
}
function parseAddress(str) {
   var stre =
/\d+\s[\w\s]+\b(AVENUE|AV|AVE|WY|WAY|TE|DRIVE|DR|COURT|CT|Boulevard|Blvd|Road|RD|Street|S
T|LANE|LN|TL|EL CAMINO REAL|Highway|HWY)\b/i
    var statezipre =
/ \b (AL | AK | AS | AZ | AR | CA | CO | CT | DC | DE | FM | FL | GA | GU | HI | ID | IL | IN | IA | KS | KY | LA | ME | MH | MD | MA | MI | MN | M
S | MO | MT | NE | NV | NH | NJ | NM | NY | NC | ND | MP | OH | OK | OR | PW | PA | PR | RI | SC | SD | TN | TX | VI | UT | VT | VA | WA | WV | WI |
WY|AA|AE|AP)\b \b[0-9]{5}(-[0-9]{4})?\b/
    var addr = stre.exec(str);
    var address,street,streetcity, statezip = "";
    var streetidx, statezipidx = 0;
    if(addr) {
```

```
street = addr[0];
        streetidx = addr.index;
    }
    var stateziparr = statezipre.exec(str);
    if(stateziparr) {
        statezip = stateziparr[0];
        statezipidx = stateziparr.index;
    LOG('street ' + street);
    LOG('statezip ' + statezip);
    LOG ('Diff ' + str.substring(streetidx,statezipidx) );
    streetcity = str.substring(streetidx, statezipidx);
   streetcity = streetcity.replace(/\r\n/g, ');
//LOG('statezip.index ' + statezip.index);
    streetcity = streetcity.trim();
    address = streetcity + ' ' +statezip;
    LOG('address ' + address);
    return address:
1
function parseDateString(str) {
   LOG(' IN parseDateString ' + str);
    var simpledtfrmt = /\d?\d[/]\d?\d[/](19|20)?\d\d/
    var simpletmfrmt = /\d?\d(:\d\d)?\s?(AM|PM)/
    var ampmre = /(AM|PM)/i
    var obj = \{\};
    obj.startdate="";
    obj.enddate="";
    //The following formats are possible
    //mm?/dd?/yy(yy)?
    //mm?/dd?/yy(yy)?\s All Day
    //mm?/dd?/yy(yy)? \d\d?(:\d\d?)? (AM|PM)
    //mm?/dd?/yy(yy)? \d\d?(:\d\d?)? (AM|PM) to \d\d?(:\d\d?)? (AM|PM)
    //mm?/dd?/yy(yy)? \d\d?(:\d\d?)? (AM|PM) to mm?/dd?/yy(yy)? \d\d?(:\d\d?)?(AM|PM)
    if(str) {
        var frmprt = "";
        var toprt = "";
        var frmdt, frmtm, todt, totm = "";
        var toidx = str.indexOf("to");
        LOG('toidx ' + toidx);
        if(toidx != -1) {
            frmprt = str.substring(0,toidx);
            var dtarr = simpledtfrmt.exec(frmprt);
            if(dtarr[0])
               frmdt = CleanDate(dtarr[0]);
            var tmarr = simpletmfrmt.exec(frmprt);
            var splitarr = tmarr[0].split(' ');
            if(splitarr[0].indexOf(':') == -1)
                splitarr[0] += ":00";
            frmtm = splitarr.join(' ');
            LOG(frmdt + ' ' + frmtm);
            toprt = str.substring(toidx+2,str.length);
            var todtarr = simpledtfrmt.exec(toprt.trim());
            if(todtarr && todtarr.length > 0) {
                todt = CleanDate(todtarr[0]);
            } else {
                //to part does not have a date
                todt = frmdt;
            }
            var totmarr = simpletmfrmt.exec(toprt);
            var tosplitarr = totmarr[0].split(' ');
            if(tosplitarr[0].indexOf(':') == -1 && tosplitarr.length > 1) //format 7PM
would have length 1
                tosplitarr[0] += ":00";
            totm = tosplitarr.join(' ');
            obj.startdate = new Date(Date.parse(frmdt + ' ' + frmtm));
            obj.enddate = new Date(Date.parse(todt + ' ' +totm));
        } else {
            //HERE IF THERE IS NO "TO" DATE TIME. So Could be either date and time or
date and "All Day"
            //end to index
```

```
var alldayidx = str.search(/All Day/i);
            if (alldayidx != -1) {
                var frmdtmarr = simpledtfrmt.exec(str);
LOG('frmdtmarr ' + frmdtmarr);
                if(frmdtmarr) {
                    frmdt = CleanDate(frmdtmarr[0]);
                    todt = frmdt;
                    frmdt += ' 9:00 AM';
                    todt += ' 5:00 PM';
                    LOG('frmdt ' + frmdt);
                    obj.startdate = new Date(Date.parse(frmdt));
                    obj.enddate = new Date(Date.parse(todt));
                }
            } else {
                var frmdtmarr = simpledtfrmt.exec(str);
                LOG('frmdtmarr ' + frmdtmarr);
                if(frmdtmarr) {
                    frmdt = CleanDate(frmdtmarr[0]);
                    var tmarr = simpletmfrmt.exec(str);
                    var splitarr = tmarr[0].split(' ');
                    if(splitarr[0].indexOf(':') == -1)
                        splitarr[0] += ":00";
                    frmtm = splitarr.join(' ');
                    LOG(frmdt + ' ' + frmtm);
                    todt = frmdt;
                    frmdt += ' ' + frmtm;
                    todt += ' 5:00 PM';
                    LOG('frmdt ' + frmdt);
                    obj.startdate = new Date(Date.parse(frmdt));
                    obj.enddate = new Date(Date.parse(todt));
                }
            }
        }
        LOG('obj.startdate ' + obj.startdate);
        LOG('obj.enddate ' + obj.enddate);
    }
   return obj;
function showAddress() {
   var thtags = content.document.getElementsByTagName("th");
   var headers = [];
   var street_address_idx,city_address_idx = 0;
    for(i = 0; i < thtags.length; i++) {</pre>
        var thdata = text(thtags[i]);
        if(thdata.length > 0)
            headers[i] = thdata;
        }
    }
   headers.reverse();
   var addre = /street|address/i;
   var cityre = /city/i;
   for(tt = 0; tt < headers.length; tt++) {</pre>
        if(headers[tt] && headers[tt].length > 0){
            headers[tt] = headers[tt].replace(/^\s+|\s+$/g, '');
            if(addre.exec(headers[tt]) != null) {
                street_address_idx = tt;
            if(cityre.exec(headers[tt]) != null) {
                city_address_idx = tt ;
            LOG("header tt length " + headers[tt].length);
        }
    }
    var trnode = parent(thtags[0]);//TODO if no headers exist fails here
```

```
var stre =
T|LANE|LN|TL|EL CAMINO REAL|Highway|HWY)\b/i
   var rw = 0;
   var data = new Array();
   while(next(trnode)) {
        trnode = next(trnode);
       var innerdata = new Array();
       var alltds = trnode.childNodes;
       var tdelems = [];
       var t = 0;
        for (g = 0; g < alltds.length; g++) {
           if(alltds[g].nodeType == 1) {
               tdelems[t] = alltds[g];
               t++;
           }
        }
       alltds = tdelems;
       alltds.reverse();
       var arr = stre.exec(text(trnode));
        var col = 0;
       if(arr && arr.length > 0) {
           for (k = 0; k < alltds.length; k++) {
               innerdata[col] = text(alltds[k]);
               col++;
           }
        if(innerdata.length > 0) {
           data[rw] = innerdata;
        }
       rw++;
   }
   var querystr = "";
   var rcnt = 0;
   for(a = 0; a < data.length; a++) {</pre>
       var innerarr = data[a];
       var otherdata = "";
       var addrdata = "";
       if(innerarr) {
           var city = "";
           for (b = 0; b < innerarr.length; b++) {
                if(b == street_address_idx) {
                   var matches = stre.exec(innerarr[b]);
                   if(matches && matches.length > 0)
                       addrdata += headers[b] + "::"+ matches[0] + " " +city + " || ";
                   else
                       otherdata += headers[b] + "::" + innerarr[b] + "||";
                } else if (b == city_address_idx) {
                   city = innerarr[b];
                } else {
                   if (headers[b] && headers[b].length > 0 && innerarr[b] &&
innerarr[b].length > 0) {
                       var matches = stre.exec(innerarr[b]);
                        if(matches && matches.length > 0) {
                           addrdata += matches[0];
                        }
                       otherdata += headers[b] + "::" + innerarr[b] + "||";
                   }
               }
           }
           otherdata = addrdata + otherdata;
           otherdata = otherdata.replace(/^\s+|\s+$/g, '');
addrdata = addrdata.replace(/^\s+|\s+$/g, '');
           if(addrdata && addrdata.length > 0) {
               querystr += "&record"+rcnt+"="
               querystr += addrdata;
               rcnt++;
           }
        }
```

```
LOG( querystr);
```

```
var url = "http://localhost:8080/test/index1.jsp?";
    url+= querystr;
    var win = window.open(url, "BOO", "");
function collectData(origData, matchedData, idx, total) {
    //if idx is 3 then we have a standard pattern
    //alert("idx is " + idx);
    //alert("origData is " + origData);
    //idx is the point where STATE ZIP exists
    var obj = {};
    obj.name = origData[0];
    obj.state = matchedData.substring(0,2);
    obj.zip = matchedData.substring(3);
    switch (idx) {
        case 1:
            obj.name = "unknown";
            obj.street1 = origData[0];
            obj.city =
origData[1].substring(0,origData[1].indexOf(matchedData.substring(0,2)));
            break:
        case 2:
            obj.street1 = origData[1];
            obj.city =
origData[2].substring(0,origData[2].indexOf(matchedData.substring(0,2)));
            break;
        case 3:
            if(origData[3].indexOf(matchedData) == 0) {
                obj.street1 = origData[1];
                obj.city = origData[2];
            } else {
                //this means city is before state
                obj.title = origData[1];
                obj.street1 = origData[2];
                obj.city =
origData[3].substring(0,origData[3].indexOf(matchedData.substring(0,2)));
            break;
        case 4:
            if(origData[4].indexOf(matchedData) == 0) {
                obj.street1 = origData[2];
                obj.city = origData[3];
            } else {
                //this means city is before state
                obj.title = origData[1];
                obj.street1 = origData[2];
                obj.street2 = origData[3];
                obj.city =
origData[4].substring(0,origData[4].indexOf(matchedData.substring(0,2)));
            break;
    obj.filename = obj.name+".vcf";
    var emailre = /\b[a-zA-Z0-9._%+-]+@[a-zA-Z0-9.-]+\.[a-zA-Z]{2,4}\b/;
    var telre = /\b\(?\d{3}\)?[-\s.]?\d{3}[-\s.]?\d{4}\b/;
    if(idx < total) {
        //look for phone or email
        for(i = idx+1; i < total; i++) {</pre>
            var data = origData[i];
            var emailarr = emailre.exec(data);
            if(emailarr && emailarr.length > 0){
                obj.email = emailarr[0];
            var phonearr = telre.exec(data);
            if(phonearr && phonearr.length > 0) {
                if(obj.phone)
                    obj.fax = phonearr[0];
                else
                    obj.phone = phonearr[0];
```

```
return obj;
}
function send(mime,filename, data) {
   var file = Components.classes["@mozilla.org/file/directory_service;1"]
                         .getService(Components.interfaces.nsIProperties)
                         .get("ProfD", Components.interfaces.nsIFile);
    file.append("temp");
   LOG('filename ' + filename);
   file.append(filename);
   file.createUnique(Components.interfaces.nsIFile.NORMAL_FILE_TYPE, 0666);
   var outputStream = Components.classes["@mozilla.org/network/file-output-stream;1"]
        .createInstance( Components.interfaces.nsIFileOutputStream );
   outputStream.init( file, 0x04 | 0x08 | 0x20, 420, 0 );
    var result = outputStream.write( data, data.length );
   outputStream.close();
   read(mime,file.path);
}
function deleteFile(file) {
   file.remove(false);
function buildContact(obj) {
//alert(obj.street1 + obj.street2+obj.city + obj.state+obj.zip);
   var str = "BEGIN:VCARD" +"\n";
   str += "VERSION:2.1" + "\n";
   str += "N:"+obj.name+"\n";
   str += "FN:"+obj.name+"\n";
   if(obj.title)
       str += "TITLE:"+obj.title+"\n";
   if(obj.phone)
        str += "TEL;WORK;VOICE:"+obj.phone+"\n";
   if(obi.fax)
        str += "TEL;FAX:"+obj.fax+"\n";
   if(obj.street1) {
        str += "ADR;WORK:;;"+obj.street1+";";
        if(obj.street2) {
            str += obj.street2+";";
        1
        str += obj.city+";"+obj.state+";"+obj.zip+"\n";
   if(obj.email) {
       obj.email = obj.email.toLowerCase();
        str += "EMAIL;PREF;INTERNET:" + obj.email +"\n";
   str += "END:VCARD";
   return str;
function LOG(msg) {
 var consoleService = Components.classes["@mozilla.org/consoleservice;1"]
                                 .getService(Components.interfaces.nsIConsoleService);
  consoleService.logStringMessage(msg);
```

Listing 13 - firefoxmash.js

```
<!DOCTYPE html PUBLIC "-//W3C//DTD XHTML 1.0 Transitional//EN"
"http://www.w3.org/TR/xhtml1/DTD/xhtml1-transitional.dtd">
<html>
<%@ page import="java.net.*,java.io.*,java.util.*"%>
<head>
<script type="text/javascript"</pre>
```

```
src="http://www.qoogle.com/jsapi?key=ABQIAAAAFdyjfyZbMg2eltoC0Wn6HRRhbiXgwVLAV3idsTmm6kfJ
JgQf2RQj106BTmITBa8CfN9P0PfktZcjaQ"></script>
<script>
google.load("maps", "2.x");
google.setOnLoadCallback(init);
var side_bar_html = "";
var mapobj = {};
var gmarkers = [];
var q = 0;
function init() {
   mapobj = new google.maps.Map2(document.getElementById("map"));
   mapobj.setCenter(new GLatLng(37.344241, -121.892266), 15);
   mapobj.addControl(new GMapTypeControl());
   mapobj.addControl(new GLargeMapControl());
   plotAddress(mapobj);
function plotAddress(map) {
   var lastpoint = "";
   for(b = 0; b < addressarr.length; b++) {</pre>
        // add the points
        var pt = addressarr[b];
        var point={};
        if(pt.lat == 0 && pt.lng ==0) {
            point = null;
        } else {
           point = new GLatLng(pt.lat,pt.lng);
            lastpoint = point;
        }
        var marker = createMarker(point,pt.address,pt.address);
        if(marker)
           map.addOverlay(marker);
    }
   map.panTo(lastpoint);
  // put the assembled side_bar_html contents into the side_bar div
 document.getElementById("data").innerHTML = side_bar_html+"";
1
// This function picks up the click and opens the corresponding info window
function myclick(q) {
   GEvent.trigger(gmarkers[q], "click");
}
// A function to create the marker and set up the event window
function createMarker(point, name, html) {
    var marker = null;
   if(point) {
        marker = new GMarker(point);
        GEvent.addListener(marker, "click", function() {
       marker.openInfoWindowHtml(html);
        });
        // save the info we need to use later for the side_bar
        gmarkers[q] = marker;
        // add a line to the side_bar html
        side_bar_html += '<a href="javascript:myclick(' + q + ')">' + name +
'</a>';
        q++;
    } else {
       side_bar_html += '' + name + '';
    }
   return marker:
}
var lndmrkcnt = 0;
function addLandMark() {
   var obj = document.getElementById("landmarkdata");
    //alert(obj.value);
```

```
if(obj.value && obj.value.length > 1) {
   var baseIcon = new GIcon();
   baseIcon.shadow = "http://localhost:8080/test/images/landmark_shadow.png";
   baseIcon.iconSize = new GSize(30, 34);
   baseIcon.shadowSize = new GSize(30, 34);
   baseIcon.iconAnchor = new GPoint(9, 34);
   var landmarkIcon = new GIcon(baseIcon);
   //alert("lndmrkcnt is "+lndmrkcnt);
   switch (lndmrkcnt) {
        case 0:
            landmarkIcon.image = "images/A1.png";
            lndmrkcnt++;
            break:
        case 1:
            landmarkIcon.image = "images/B1.png";
            lndmrkcnt++;
           break;
        case 2:
            landmarkIcon.image = "images/C1.png";
            lndmrkcnt++;
            break;
        case 3:
            landmarkIcon.image = "images/D1.png";
            lndmrkcnt++;
            break;
        case 4:
            landmarkIcon.image = "images/E1.png";
            lndmrkcnt++;
            break;
        default:
            landmarkIcon.image = "images/default.png";
            lndmrkcnt++;
            break;
   var markerOptions = { icon:landmarkIcon };
   var geocoder = new GClientGeocoder();
     geocoder.getLatLng(
       obj.value,
        function(point) {
          if (!point) {
            alert(obj.value + " not found");
           lndmrkcnt--;
          } else {
           mapobj.setCenter(point, 15);
            var marker = new GMarker(point,markerOptions);
            mapobj.addOverlay(marker);
            var lobj = document.getElementById("landmarklist");
            lobj.innerHTML += ""+obj.value+"";
           obj.value="";
          }
       }
     );
  } else {
   alert("Please enter a valid address");
  }
}
</script>
<style>
   * {
        font-family:"Trebuchet MS", sans-serif;
        font-size:14px;
    }
    #canvas {
        width:1200px;
       height:580px;
        /*border:1px solid red;*/
    }
```

```
#top ·
        width:1200px;
        height:50px;
        /*border:1px solid black;*/
    }
    #container {
       padding-top:10px;
       margin-left:400px;
        /*border:1px solid black;*/
    }
    #info {
        width:22%;
        height:100%;
        float:left;
        /*border:1px solid gray;*/
    }
    #title {
        padding-left:25%;
       padding-top:5px;
        padding-bottom:5px;
        border:1px solid gray;
        font-weight:bold;
        background-color: gray;
    }
    #ltitle {
        padding-left:15%;
        padding-top:5px;
        padding-bottom:5px;
        border:1px solid gray;
        font-weight:bold;
        background-color: gray;
    }
    #data {
        width:100%;
       height:100%;
       overflow:auto;
       margin-top:2px;
    }
    #landmarks {
       width:17%;
        float:left;
       margin-left:2px;
        /*border:1px solid red;*/
    }
    #map {
        width:60%;
       height:104%;
        float:left;
       margin-left:2px;
       border:1px solid gray;
    }
    li {
        padding-top:6px;
    }
</style>
<title>Firefox Mashup Builder</title>
</head>
<script>
var addressarr=[];
var i = 0;
</script>
<body onunload="GUnload()">
```

```
<div id="canvas">
    <div id = "top">
        <div id="container">
            <input type="text" name="landmark" id ="landmarkdata" value="Drop another
address!" size="50"/> <input type="button" value="Add a Landmark"
onclick="addLandMark()"/>
        </div>
    </div>
    <div id="info">
        <div id="title">
           ADDRESSES
        </div>
        <div id="data">
< 응
    int cnt = 0;
   HashMap cache = null;
    cache = (HashMap) request.getSession().getAttribute("cache");
    System.out.println("Querystring "+request.getQueryString() );
    Enumeration map = request.getParameterNames();
    while(map.hasMoreElements()) {
        String key = (String) map.nextElement();
        System.out.println("Key is " + key);
    if(cache == null)
        cache = new HashMap();
    while(true) {
        String address = request.getParameter("record"+cnt);
        if(address == null)
            break;
        if(address != null) {
            address = address.substring(address.indexOf("::") + 2,address.length());
            address = address.substring(0, address.length() - 2);
            try {
                String [] latlng = new String[2];
                String errorcode = "";
                if(cache.get(address) != null) {
                    latlng = (String[]) cache.get(address);
                    System.out.println(" Got from cache... " + latlng);
                } else {
                    String url = "http://maps.google.com/maps/geo?";
                    String address1 = URLEncoder.encode(address, "UTF-8")
                    url = url +
"q="+address1+"&output=csv&key=ABQIAAAAFdyjfyZbMg2e1toC0Wn6HRRhbiXqwVLAV3idsTmm6kfJJgQf2R
Qj106BTmITBa8CfN9P0PfktZcjaQ";
                    URL g = new URL(url);
                    //System.out.println("URL inside is " + url);
                    BufferedReader in = new BufferedReader(new
InputStreamReader(g.openStream()));
                    String inputLine;
                    while ((inputLine = in.readLine()) != null) {
                        System.out.println(" FETCHING FROM GOOGLE... " + inputLine);
                        String [] data = inputLine.split(",");
                        if (data.length == 4) {
                            errorcode = data[0];
                            latlng[0] = data[2];
                            latlng[1] = data[3];
                            cache.put(address,latlng);
                            break;
                        }
                    in.close();
                    Thread.sleep(1000);
                }//end Else query Google
                if(errorcode.equalsIgnoreCase("602")) {
응>
<script>
    var obj = {};
    obj.address = "<%=address%>";
```

```
obj.lat = 0;
    obj.lng = 0;
    addressarr[i] = obj;
   i++;
</script>
< %
                } else {
응>
<script>
   var obj = {};
obj.address = "<%=address%>";
   obj.lat = "<%=latlng[0]%>";
obj.lng = "<%=latlng[1]%>";
   addressarr[i] = obj;
   i++;
</script>
<%
               }
            } catch (Exception e) {
                e.printStackTrace();
                System.out.println("ERROR!"+e.getMessage());
            }
        }//end of if address = null
        cnt++;
   }
   request.getSession().setAttribute("cache", cache);
    //TODO put it in session here request.get
응>
   </div>
   </div>
   <div id="map">
    </div>
    <div id="landmarks">
        <div id="ltitle">
           LANDMARKS
        </div>
        <div"lmarkdata">
            </div>
   </div>
</div>
</body>
</html>
```

Listing 14 – index1.jsp